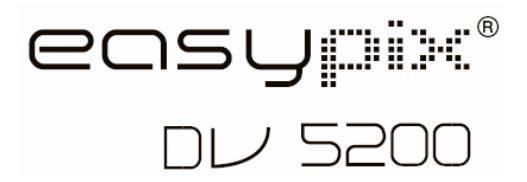

# **Manuale**

## **1. Conosci la tua DV Camera**

#### **1.1 Caratteristiche**

 Sensore con risoluzione 5.0 megapixel Camcorder video digitale DV camera (Digital Video Camera) Flash incorporato Uscita TV<br>Display a colori 2.0" LTPS<br>Memoria interna da 64 MB e supporto per scheda di memoria SD Driver per Windows XP/ Vista e MAC 9.x e X.x. Modalità macro

#### **1.2 Specifiche tecniche**

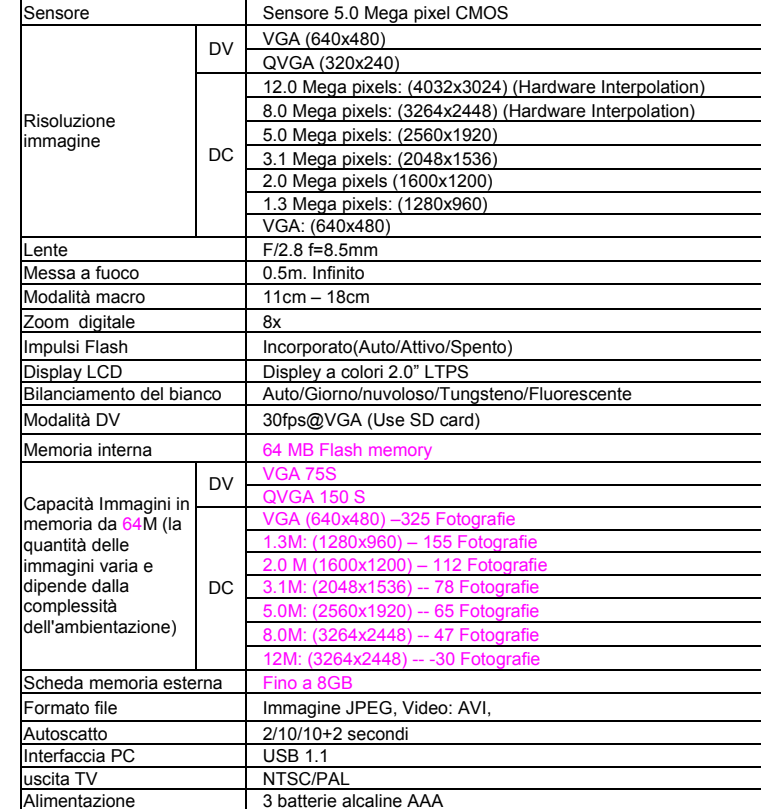

#### **1.3 Requisiti di sistema**

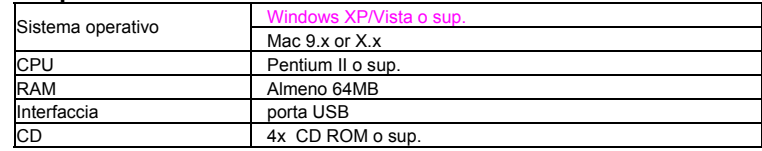

**2. Componenti** 

**SET**

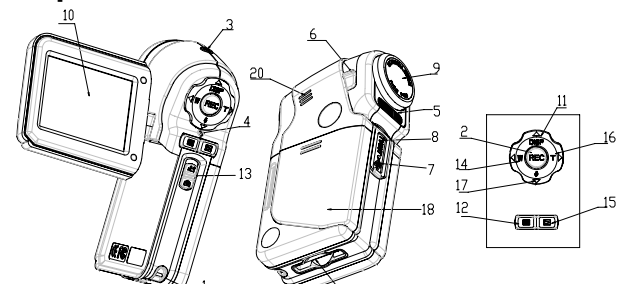

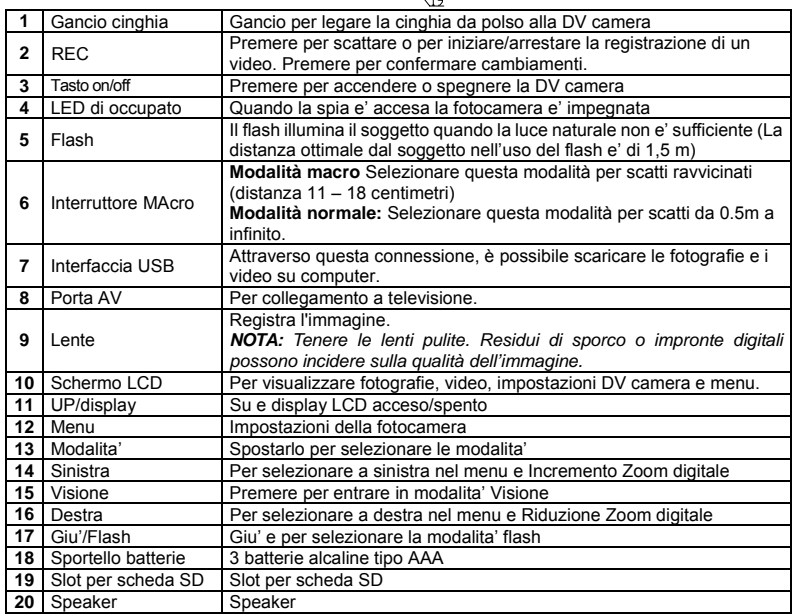

# **3. Spiegazioni per impostazioni DV Camera**

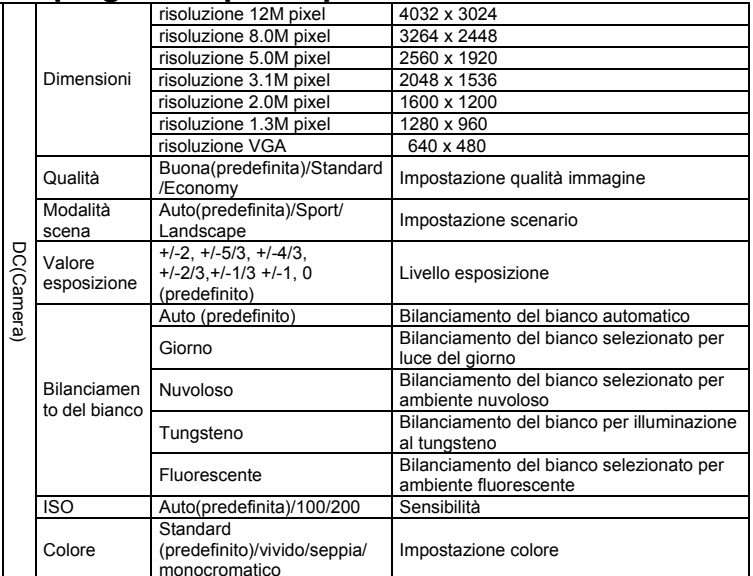

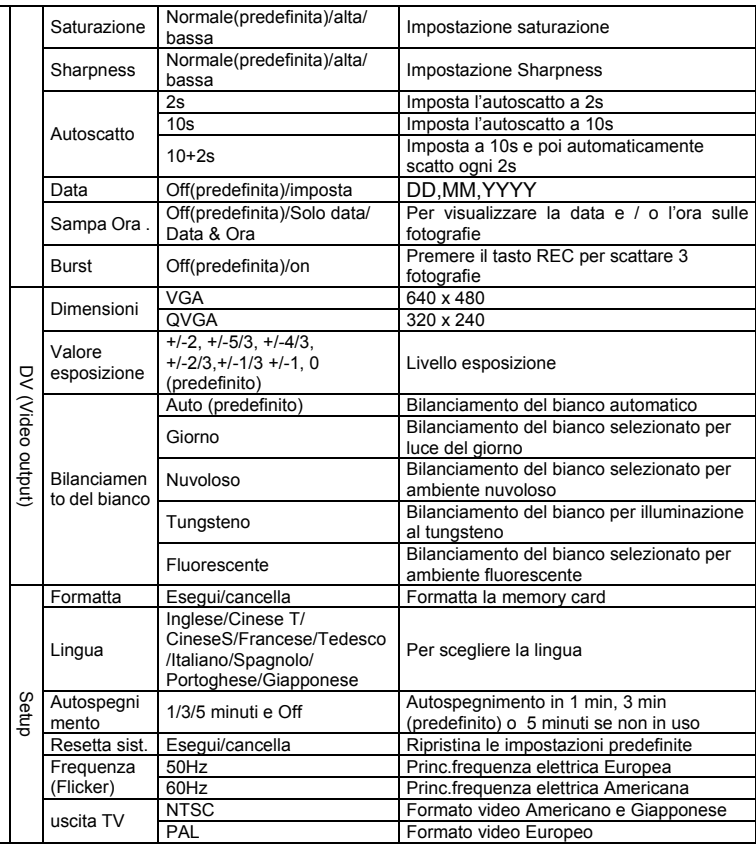

*NOTA: La DV camera conserva le ultime impostazioni una volta spenta.* 

# **4. Spiegazione icone**

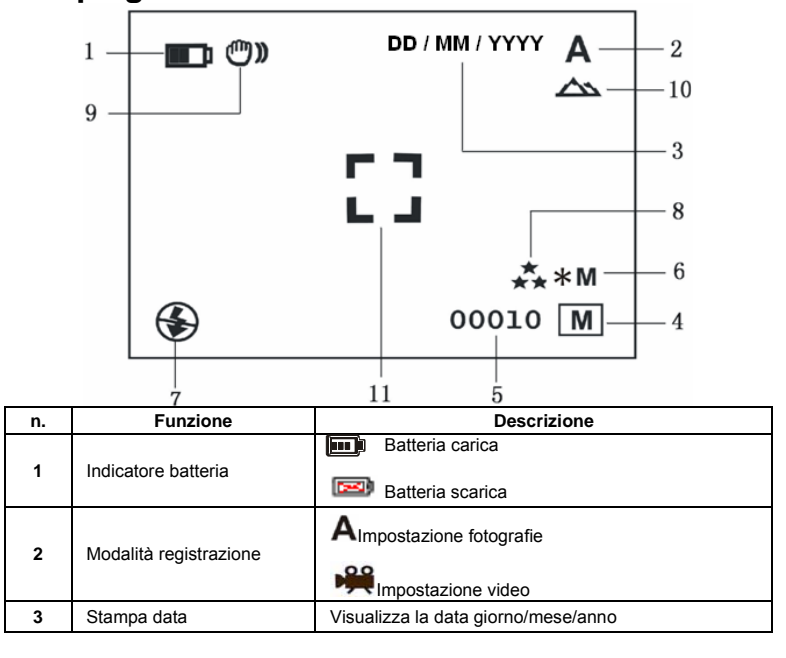

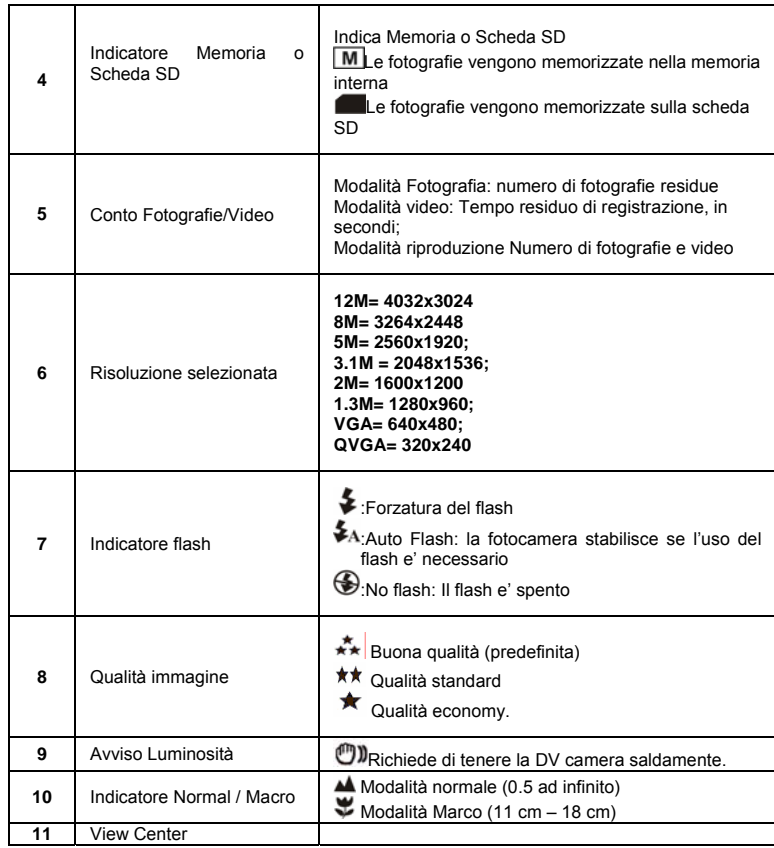

### **5. Uso della DV Camera**

- **5.1 Inserimento batterie**
- Aprire lo scomparto batterie
- 2. Inserire 3 batterie alcaline AAA<br>3. Accensione DV (fotocamera) Accensione DV (fotocamera)
- Premere POWER o aprire il pannello LCD per accendere la fotocamera

#### **5.2 Inserimento della memory card (non inclusa)**

La DV Camera ha una memoria interna. Questa memoria può essere estesa con l'uso di una Memory card SD (non inclusa).

- Attenersi alle seguenti istruzioni per inserire la memory card opzionale nella DV Camera. 1. Spegnere prima di tutto la DV Camera.<br>2. Inserire la SD card.
- 2. Inserire la SD card.
- *NOTA: C'è solo una direzione per il corretto inserimento delle SD card nello suo slot. Non forzare, in caso contrario si potrebbe danneggiare l'apparecchio o la memory card.*
- *NOTA: Prima di scattare fotografie, formattare la SD card . Si vedano le seguenti sezioni per ulteriori informazioni.*

#### **5.3 Formattazione della memoria o della SD card**

- 1. Premere MENU
- 2. Scegliere SETUP dal MENU
- 3. Premere REC per confermare e selezionare con SU o GIU<br>4. Premere REC per formattare la card o la memoria
- 4. Premere REC per formattare la card o la memoria

#### **5.4 Impostazione risoluzione**

La DV Camera può essere impostata su diverse risoluzioni.

Premere MENU per impostare la risoluzione

- Risoluzione VGA (640 x 480), 1.3M (1280 x 960), 2.0M (1600 x 1200),
- 3.1M (2048 x 1536), 5M (2560 x 1920), 8M (3264 x 2448), 12M (4032 x 3024) 2. Possono essere visualizzate diverse risoluzioni. Selezionare la risoluzione desiderata usando i tasti ▲ o ▼, premere quindi REC per confermare.

#### **5.5 Riprese video o fotografie**

- 1. Accendere la DV Camera.
- 2. Premere MODE per impostare in modalità fotografia ( $\overrightarrow{A}$ ) o video ( $\overrightarrow{P}$ ).
- 3. In base alla distanza del soggetto da fotografare, usare l'interruttore Macro per regolare la distanza. Selezionare il simbolo a fiore ( $\blacktriangledown$ ) se si desidera prendere una fotografia a distanza ravvicinata (11cm-18cm).

Se si desidera riprendere video o fotografie di ambienti/paesaggi o persone (0.5m -infinito), portare l'interruttore MARCO su modalità Normale ( $\triangle$ ).

- 4. Se non si e' sicuri della quantita' di luce necessaria scegliere Auto premendo il tasto Flash 5. Usare la schermo LCD per puntare il soggetto da fotografare o da riprendere.
- 6. Premre REC

#### *Attenzione: 1) Si raccomanda di non scattare fotografie ad oggetti in movimento. 2) Le immagini potrebbero risultare distorte se la fotografia viene scattata da veicolo in movimento.*

#### **5.6 Zoom avanti e indietro**

La DV camera può zumare fino ad 8 volte. Zumare avanti e indietro premendo I tasti < o >, un numero comparirà sullo schermo. 8.00 è lo zoom massimo.

#### **5.7 Scattare fotografie con funzione autoscatto.**

E' possibile usare la funzione autoscatto quando si desidera scattare una fotografia di sé stessi o quando è necessario tenere la DV Camera il più ferma possibile.

- 1. Impostare la DV camera su modalità fotografia.
- 2. Premere e tener premuto il pulsante MODE . Apparirà il menu veloce.
- 3. Premere ▲o ▼ per l'autoscatto, premere REC e ▲o ▼ per impostare I secondi di ritardo: 2secondi/10 secondi/ 10+2 secondi o off.
- 4. Premere REC per confermare. L'autoscatto è ora pronto per l'uso.
- 5. Inquadrare il soggetto da fotografare. 6. Premere REC per scattare la fotografia.
- 7. La fotografia viene scattata dopo i secondi di ritardo impostati. La DV camera emetterà un segnale acustico.

#### **5.8 Visione delle fotografie**

- 1. Premere PLAY e SU o GIU per scegliere la foto o il video da visualizzare
- 2. Premere DESTRA o SINISTRA per zoommare sull'immagine.<br>3. Premere MENU per sceniere SUDE SHOW e REC per confe 3. Premere MENU per scegliere SLIDE SHOW e REC per confermare. Le foto presenti saranno visualizzate in sequenza automaticamente

#### **5.9 Riproduzione di video**

- 1. In caso di video, premere REC iniziare la riproduzione, e DOWN per fermarla.
- 2. Premere REC per mettere in pausa.<br>3. Premere Playback per uscire Premere Playback per uscire

#### **5.10 Cancellare foto e video**

Per cancellare foto o video seguire i passi seguenti:

- 1. Premere PLAYBACK .
- 2. Premere MENU e scegliere Cancella singolo/Cancella Tutto e REC per confermare.
- 3. Se si seleziona PROTECT PICTURE (Proteggi immagine), i vostri file non potranno essere
- cancellati. 4. Premere MENU per uscire.

*NOTA:* Scegliere Cancella Tutto e confermare con REC elimina tutte le foto

# **6. Collegamento ad un computer**

Collegando la fotocamera ad un computer, il sistema verrà espanso per coprire un'ampia gamma<br>di impieghi. L'uso di "ARCSOFT MEDIAIMPRESSION" permette di salvare immagini, navigare,<br>gestire i file, stampare foto, inviare fo

L'unità può anche essere collegata al computer come una periferica di archiviazione di massa.

#### **Funzione Autorun (Facoltativo)**

Quando si collega la fotocamera digitale al computer, un semplice software Arcsoft Media Impression all'interno della memoria verrà automaticamente esegui Cambiando le impostazioni dell'utente sul computer, il software potrebbe non essere lanciato automaticamente. Cliccare due volte sull'icona COMPUTER.

*Nota: la funzione Autorun è compatibile soltanto con i sistemi Windows XP /Vista."* 

*Nota: In un ambiente con scarica elettrostatica, il modello potrebbe non funzionare correttamente e si potrebbe perdere la memoria. Sarà allora necessario che l'utente reinstalli la batteria per resettare il modello.* 

### **7. Risoluzione problemi**

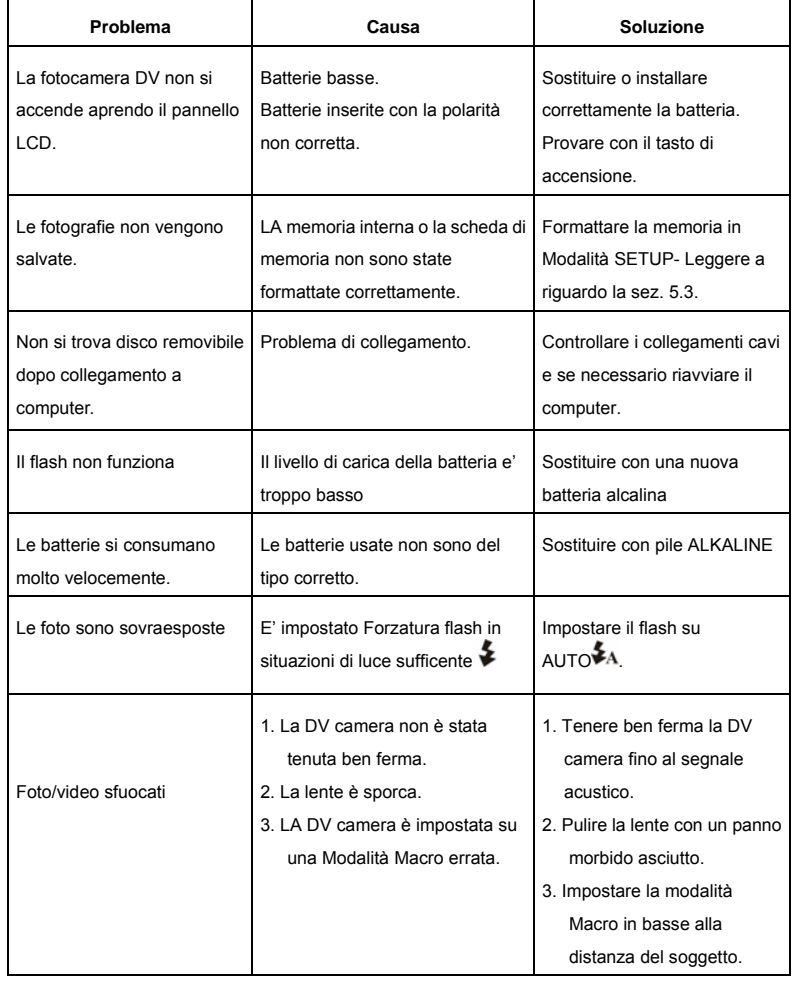

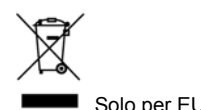

AM-DV521K-AIT-CLV-R